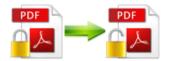

Note: This product is distributed on a "try-before-you-buy" basis. All features described in this documentation are enabled. The registered version does not insert a watermark in your generated PDF documents.

## 1 About Easy PDF Restrictions Remover

PDF as one of the most popular file formats is widely used in business, education and so on, however sometimes those files are password protected to prevent from being printing, editing or copying, which might have disabled you to accomplish your business. Luckily, **Easy PDF Restrictions Remover** now provides you an easy way to remove those restrictions from PDF, and you will find can't be easier.

Easy PDF Restrictions Remover is extremely easy to use. Just right click the PDF file in Windows Explorer, and in the context-sensitive menu that pops up, select either the "Remove Restrictions" or "Remove Restrictions & Save as..." option. In just a few seconds, you will have a PDF file with no restrictions. You can edit, print, copy, and more with your PDF files.

#### **Functional Diagram:**

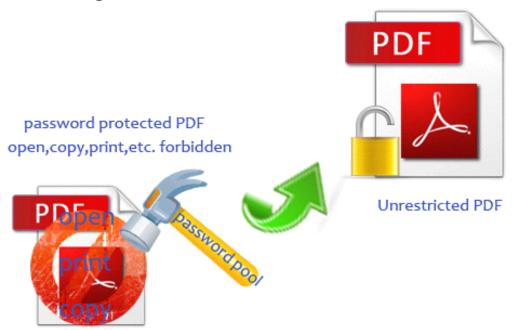

Released2012 page 1 of 4

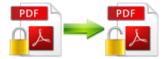

### **2 Functions and Features**

- > Quickly auto removes password with **password pool**.
- Unlock PDF files so as to open, edit, copy and print.
- Supports remove multiple encryption algorithm: **40/128-bit RC4**, **128-bit AES**.
- > Simply right-click target PDF files under Windows explorer and select to remove.
- Either append .BAK to existing extension or backup original files to appointed directory.
- Software compatible with Windows 98/2000/ME/XP/2003/Vista/7.
- > Intuitive interface and simple operation.
- Affordable, free trial and upgrade.

**Note:** If you absolutely have no idea what the password is, Easy PDF Restrictions Remover won't works for you. And you may need other software to crack.

Released2012 page 2 of 4

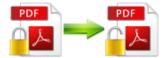

## 3 Using Easy PDF Restrictions Remover

Easy PDF Restrictions Remover is extremely easy-to-use, you can just right-click the encrypted PDF under Windows explorer and select "Remove restrictions" or "Remove restrictions & Save as" in the pop-up menu to open the removing service.

Also under Windows Operation System, Easy PDF Restrictions Remover can be started either via the desktop shortcut, or directly from Windows explorer.

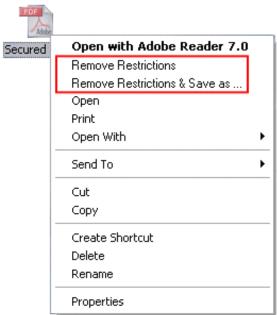

### Settings

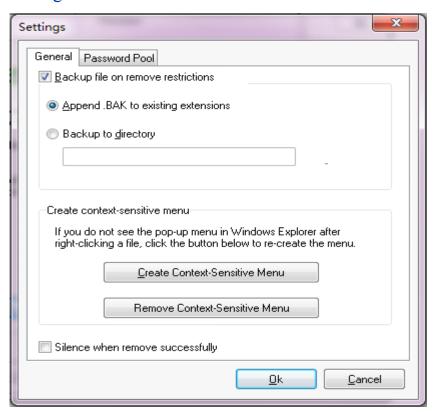

Released2012 page 3 of 4

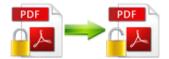

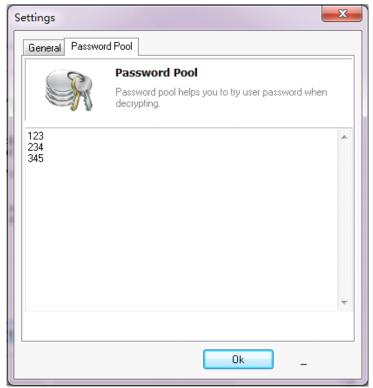

#### **Password pool**

Password pool is the key feature to remove restrictions from PDF. User can manually add numbers of possible passwords to password pool for decryption. With the passwords in password pool, software will automatically **remove PDF password or restrictions** so that can print, edit or copy the PDF files.

**Note:** If you absolutely have no idea what the password is, Easy PDF Restrictions Remover won't works for you. And you may need other software to crack.

# 4 Ending Your Session

When you have completed your work, then choose the "Exit" option to exit program.

For more information: www.easy-pdf-tools.com

Released2012 page 4 of 4